# Q ダクトを作図すると「×」マークが表示される

## A ダクトの作図規則を変更します

ダクトの作図規則では、ダクトの最短長さの設定、スパイラルダクトの差込み代の確認の設定、開口の確認の設定ができま す。これらの設定に合わせてダクトのルート上に「×」マークを表示します。

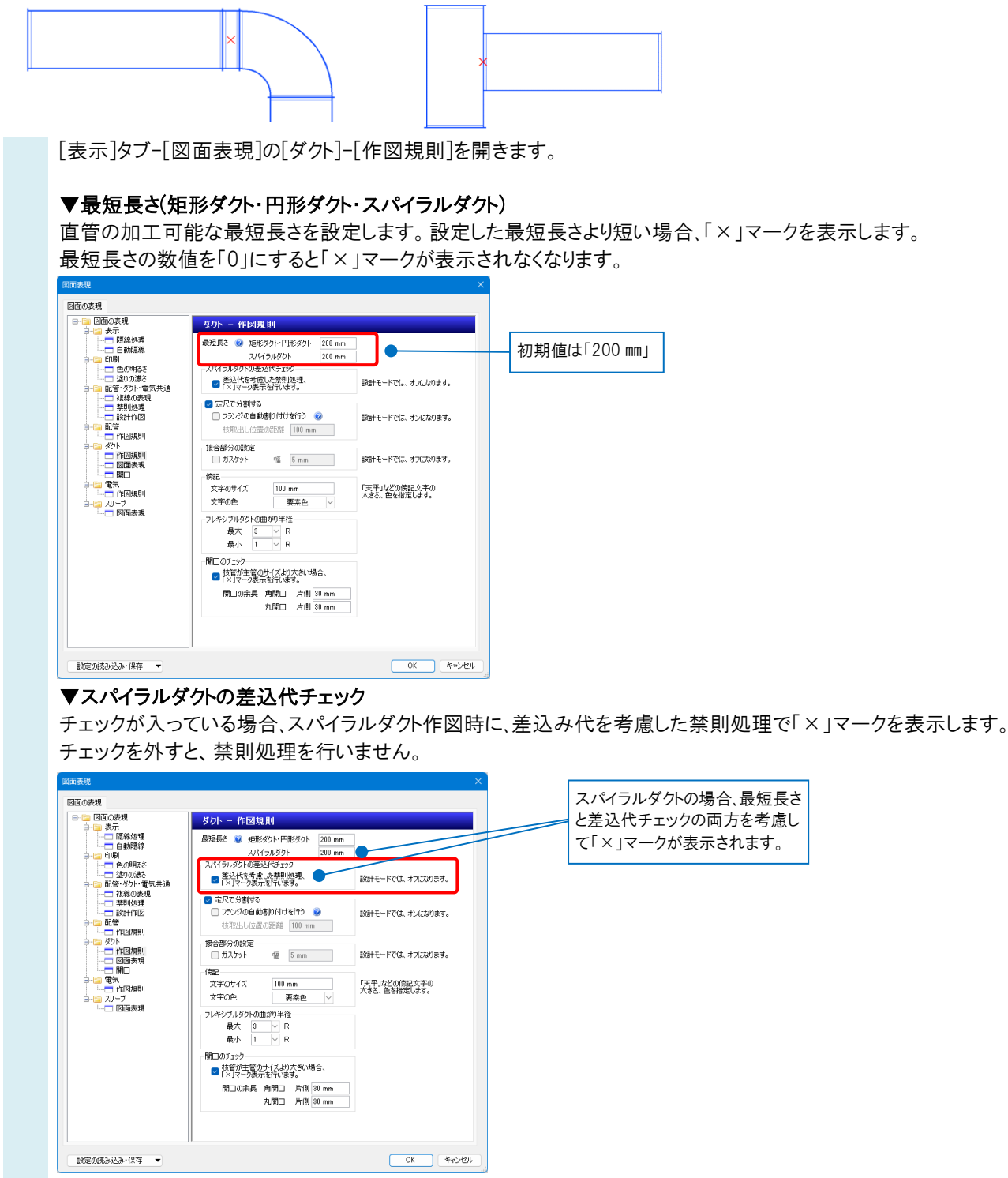

#### ●補足説明

差込代チェックはスパイラルダクトの両端の継手の差込み代が考慮されます。

例えば、エルボと差込継手の間にあるスパイラルダクトの場合は、両方の差込み代を合計した値以上の長さがなければ 「×」マークが表示されます。

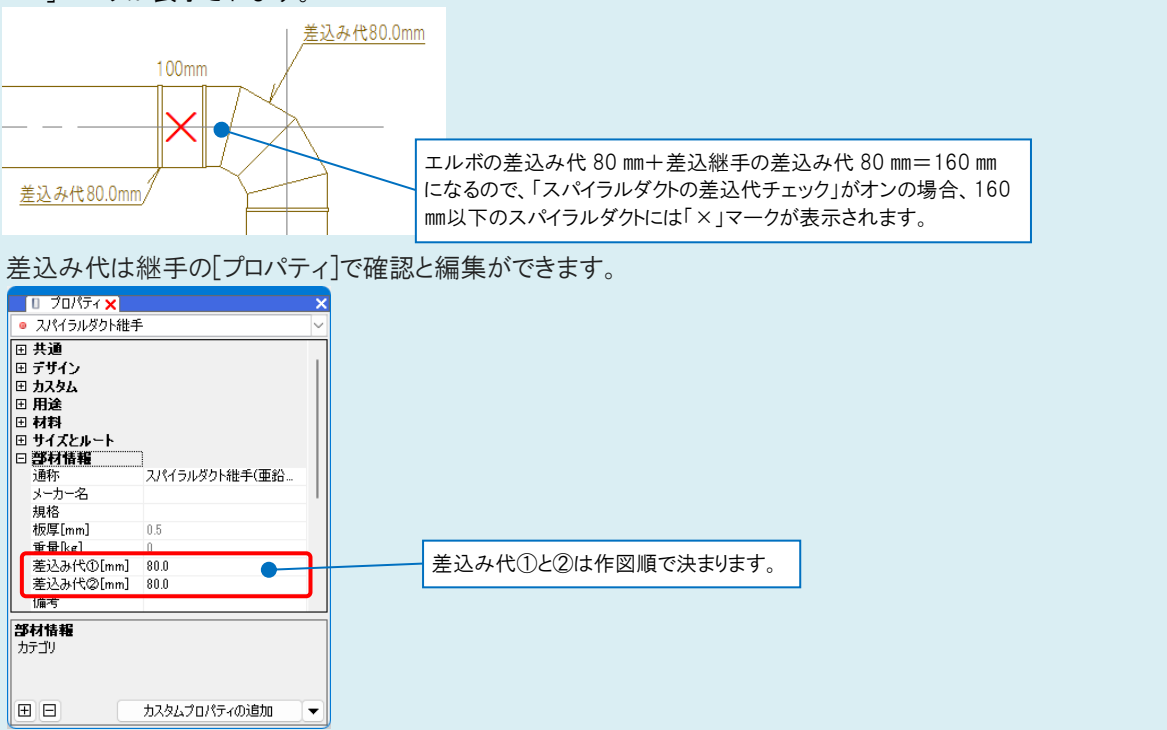

### ▼開口のチェック

チェックが入っていると、枝管が主管のサイズより大きい場合に「×」マークを表示します。 この際、[開口の余長]で設定した値を、枝管サイズに余長として加算し、チェックします。

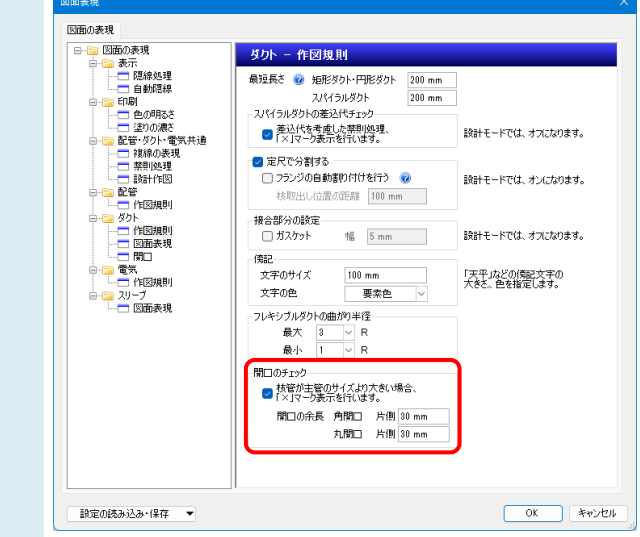

#### ●補足説明

作図規則を変更せずに「×」マークを非表示にしたい場合は、[「×」マークの表示/非表示]をクリックしてオフに切り替 えます。

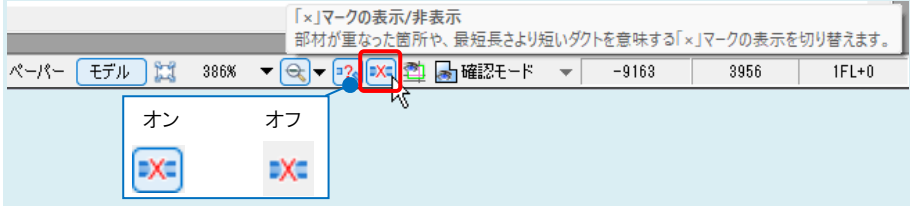